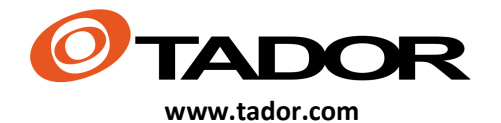

# **Quick installtion guide**

**ETador WAN Page** soft V 3.15.5 "master\_3\_15" RC 0 - hard v w9

### **1. Connect to IP Panel**

http://10.0.0.100:8085/ Password: 1234

#### **2. SIP PBX Setting for IP Panel** – **SIP Menu**

you will need to get below information from company telecommunication personal dividends PBX SIP :

If want to use the panel without PBX Choose: Off

### **Extension:**

Extension number of PBX

**Extension Password:**  Extension Password of PBX

#### **IP Address:**  IP address of PBX / Cloud PBX

## **3. DHCP – Network Menu**

If you want the unit to have a static IP Address : Off

If want the unit to recive IP address Automatically from Router : On -

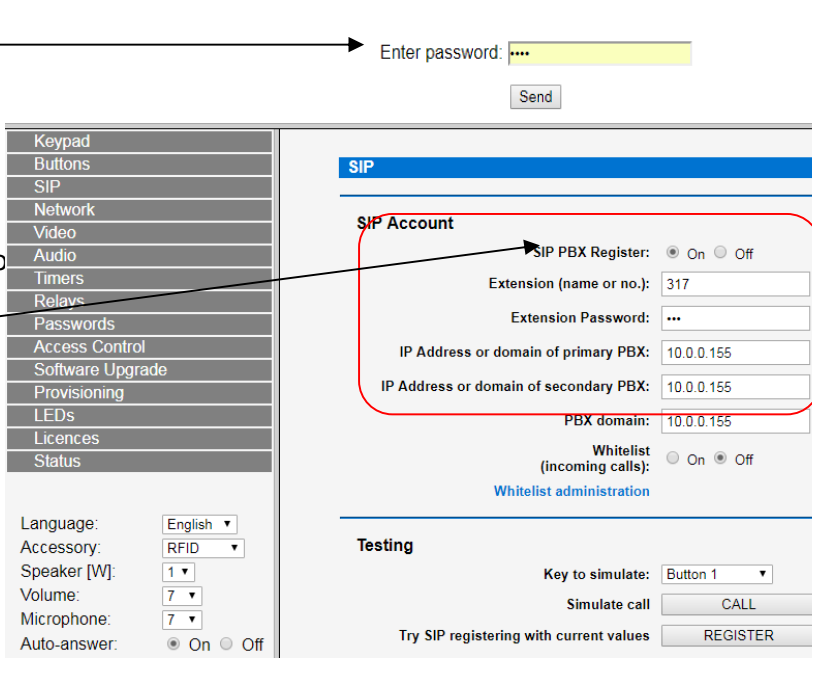

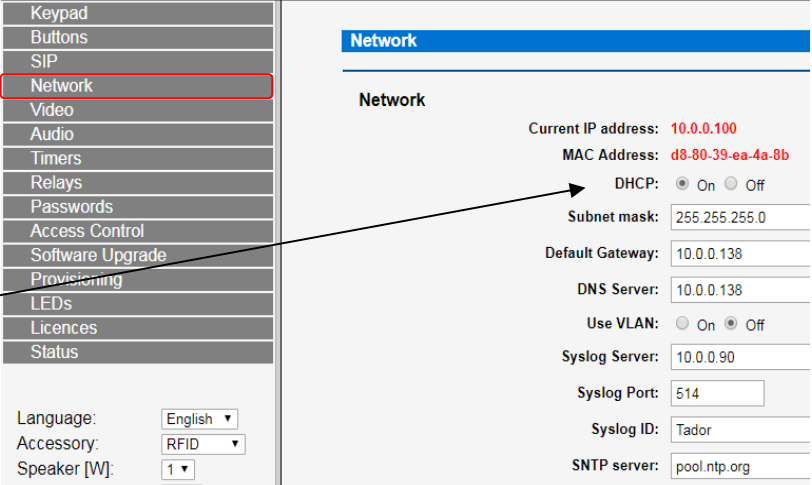

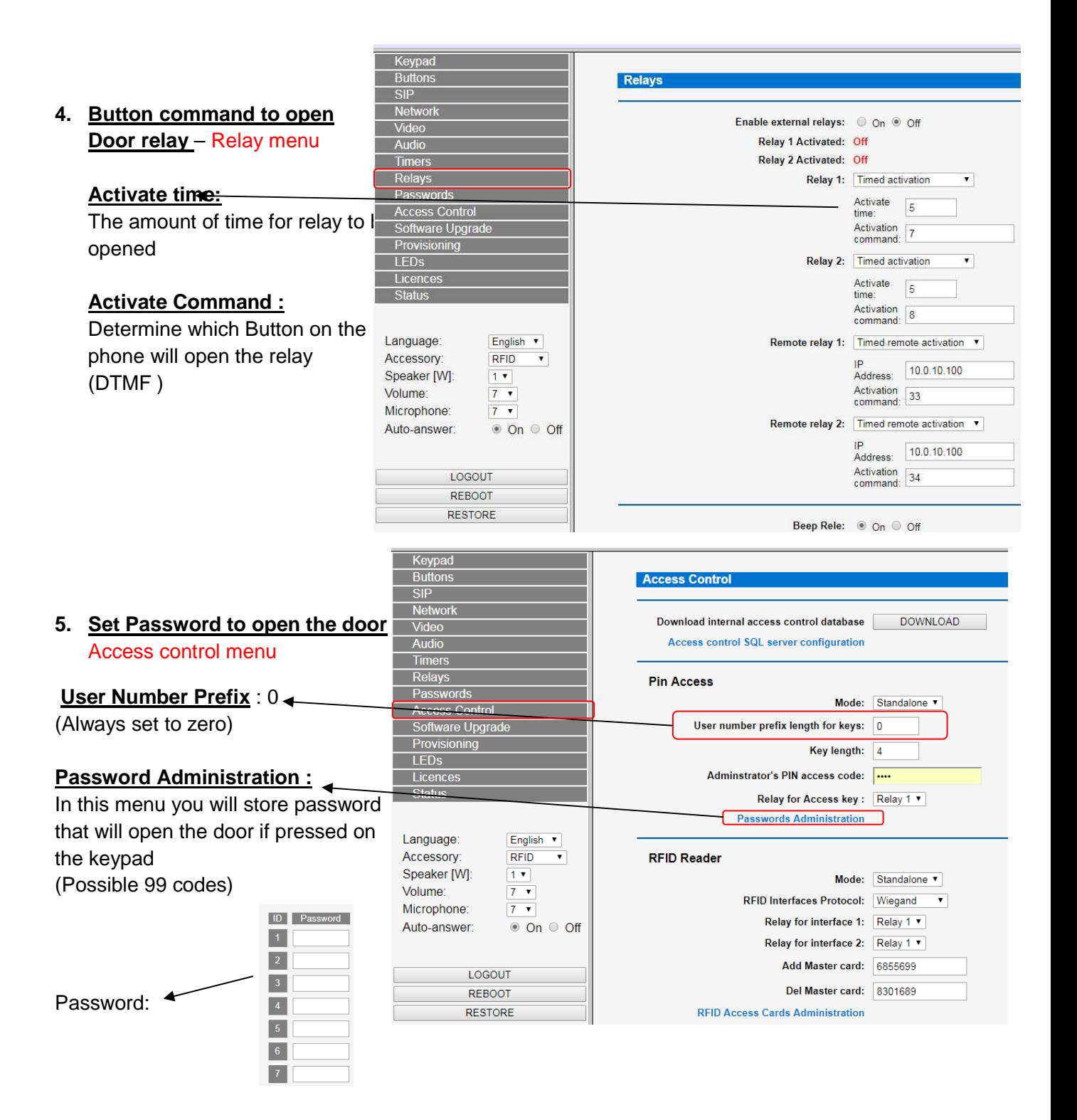

# **6. Openning of the door without star before the code is typed –**

Keypad Menu

If want to open the door without the need  $\frac{\text{Provisioning}}{\text{LEDs}}$ press on start or any other key on the keypad

**set: Enter password by default: ON**

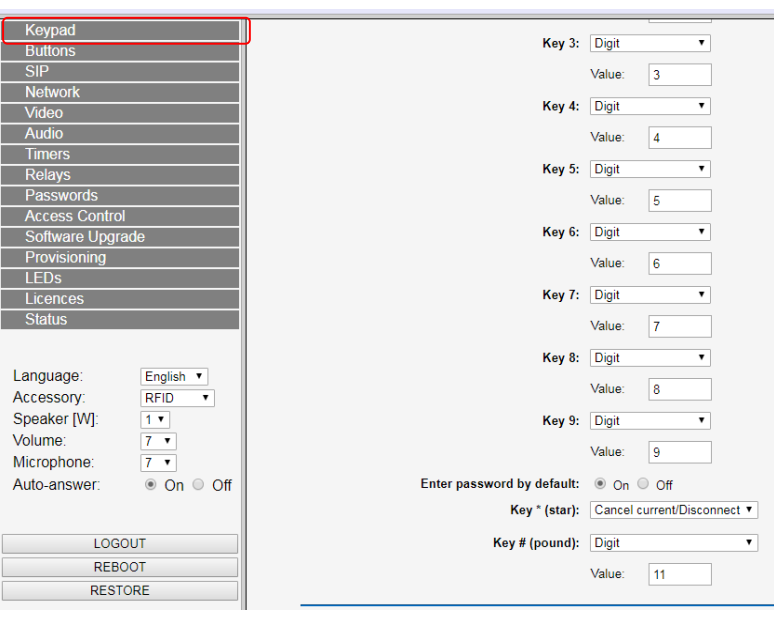

 $+$   $\times$  Programmin

**7.** Setting the calling button – Button Menu In this menu you will set which extension the panel will call to:

**Call to IP address** : button will call directly to a specific IP address such as : 10.0.0.51

**Call to Extension :** button will call directly to a extension number in the PBX (Example pressing button will dial ext number : 315)

**Manual Door opening :** when pressing the *Anguage*:<br>button it will directly open the door button it will directly open the door ( Bypass button )

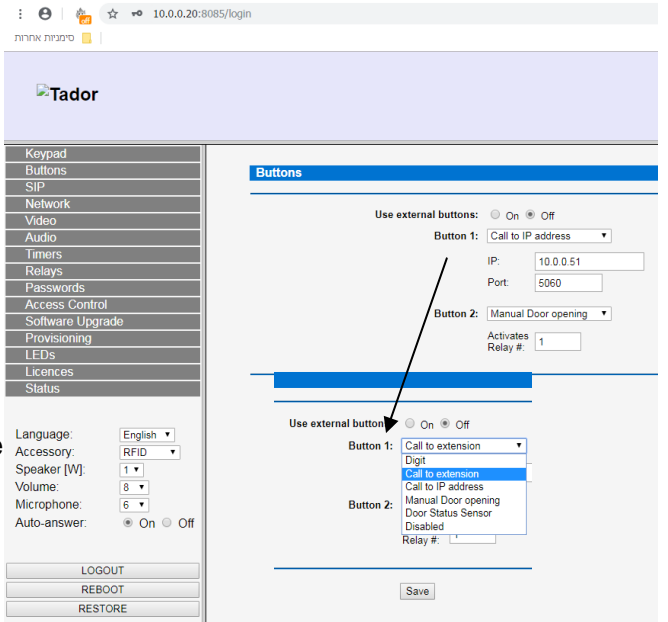

## **Installer Information Page for future use**

- 1. PBX Extension number :
- 2. PBX Extension Password : \_\_\_\_\_\_\_\_\_\_\_\_\_**\_**
- 3. IP PBX Address : \_\_\_\_\_\_\_\_\_\_\_\_\_\_\_\_\_\_\_\_\_\_
- 4. IP PBX Password:
- 5. Panel Default IP address : 10.0.0.100:8085
- 6. Panel New IP address : \_\_\_\_\_\_\_\_\_\_\_\_\_\_\_\_\_\_\_
- 7. Panel Password : 1234
- 8. Camera Default IP address : 192.168.1.88
- 9. Camera New IP Address : 10.0.0.88 ( set in Tador )
- 10. Camera Password: admin, camera User: admin
- 11. Computer IP address: \_\_\_\_\_\_\_\_\_\_\_\_\_\_\_\_\_\_\_

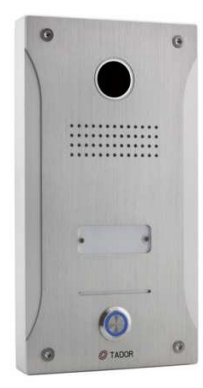

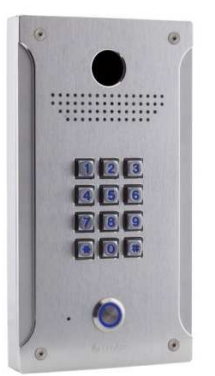

**Thank you for buying Tador** 

**Tel : 972-3-9226351 Fax : 972-3-9210461**

 **www.tador.com**